# **Body Image Presentation** April 24, 2024 1:30pm-3:30pm MST

This group will focus on working to build a more positive relationship with yourself and your body. We will explore the effects of social media and ways to increase acceptance in ourselves and our communities.

\*\*Please note that this session **will not** be recorded or uploaded to our website. This session will be a psychoeducational style session, and our presenter would like to keep discussions with participants confidential and within the group. Thank you!

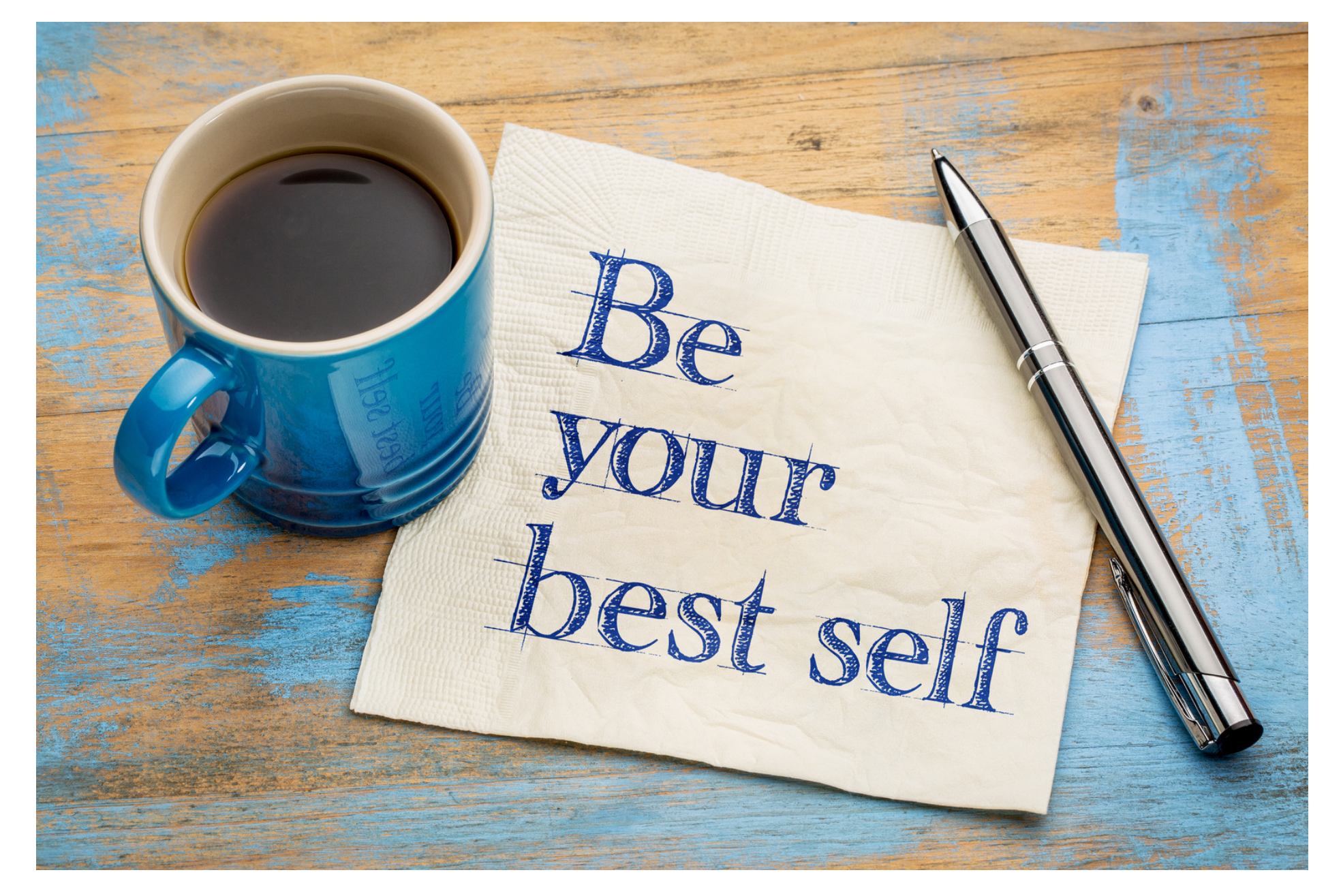

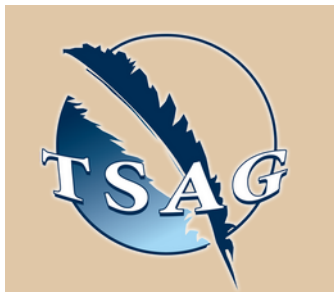

## **Learning Outcomes:**

- Learn ways to feel about and/or accept our bodies
- Learn the effects of media on self-esteem and our sense of self
- Learn to recognize the signs of an eating disorder and when to reach out for help

## **Speakers:**

**Jennie Mendoza,** RNBN Registered Nurse; The Silver Linings Foundation - Program Manager / Community Navigator; Experience working with First Nations in the Alberta Children's Hospital Psychiatric Department, Mental Health Pediatric Inpatient Care Unit, the Calgary Eating Disorders Program, and Unit 4 (trauma, surgery, eating disorders)

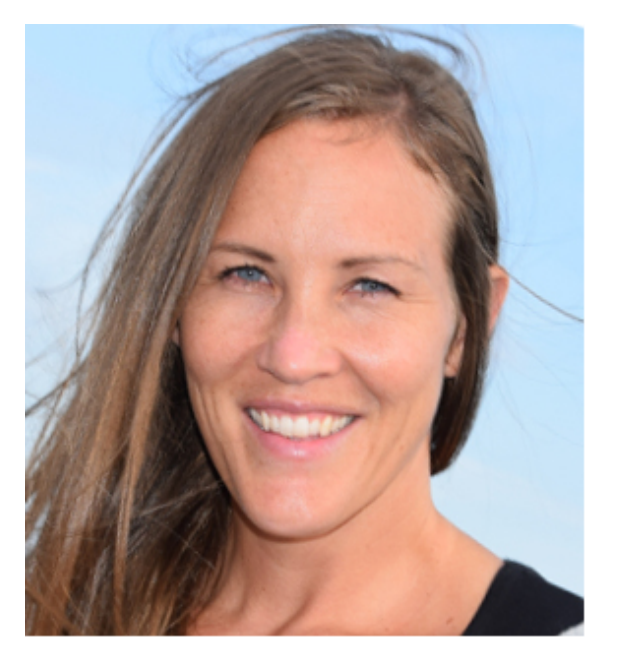

Target Audience: This session is for anyone 18 years of age and older and has ever wanted to feel better about themselves or their bodies

Please register for session at: [https://fntn.ca/Home/Registe](https://fntn.ca/Home/Register-VC?eid=20858) [r-VC?eid=20858](https://fntn.ca/Home/Register-VC?eid=20858)

To access this session from *zoom:* [https://fntn.zoom.us/j/83383](https://fntn.zoom.us/j/83383031079) [031079](https://fntn.zoom.us/j/83383031079) Meeting ID: 816 3102 7138 Passcode: 727294

**Please select "join meeting as an Attendee", once logged-in**

To access this session from an *audio line:* 1-587-328-1099 Meeting ID: 816 3102 7138 Passcode: 727294

First Nations Telehealth Network [WWW.FNTN.CA](https://fntn.ca/) 1.888.999.3356 VCHELP@FNTN.CA

### To join via internet browser

1. Please click the link below to join the webinar: h[ttps](https://fntn.zoom.us/join)://fntn.zoom.us/join

- 2. Enter Meeting ID: 816 3102 7138
- 3 . Pas s c ode : 7 2 7 2 9 4
- 4. Click the option " click here" (See image below)

Launching...

Please click Open Zoom Meetings if you see the system dialog.

If nothing prompts from browser, click here to launch the meeting, or download & run Zoom.

Launching...

5. Another option will show up on the bottom, please click " join from your browser" (See image  $below)$ 

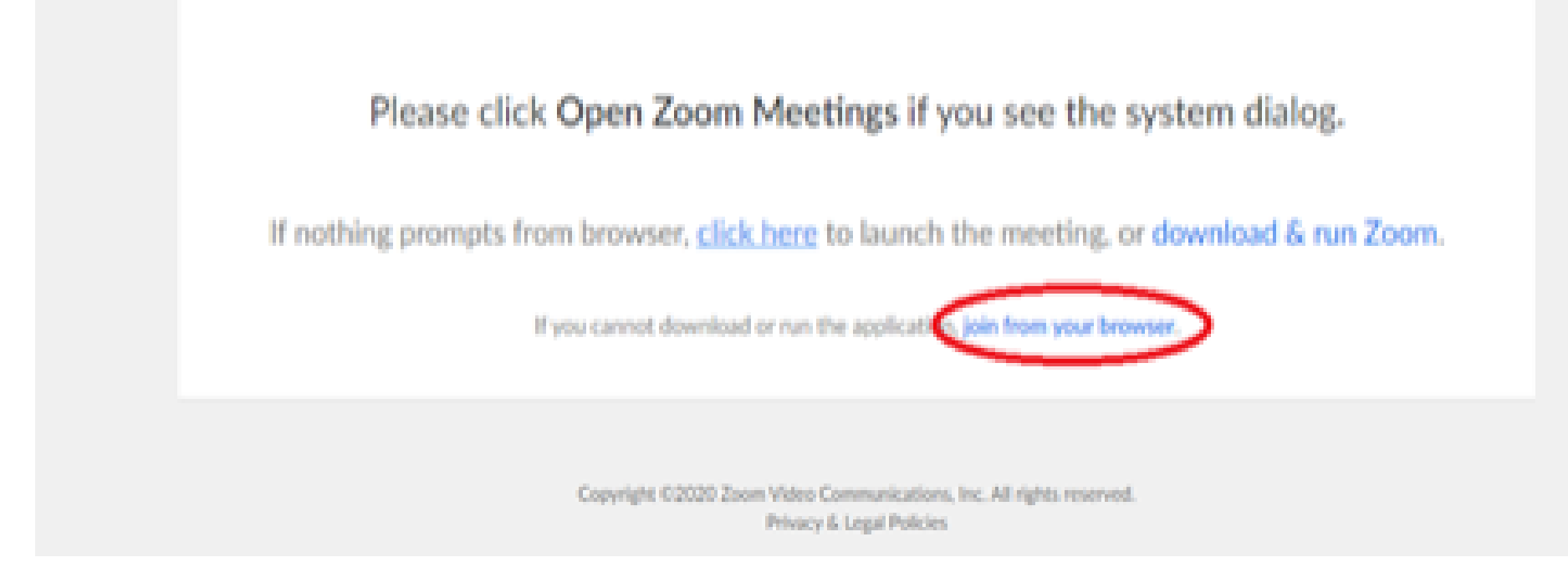

6. You will now join the webinar, by default all attendees of the webinar are m u t ed.

#### To join Via Zoom apps:

1. Please click the link below to join the webinar: h[ttps](https://fntn.zoom.us/join)://fntn.zoom.us/join

- 2. Enter Meeting ID: 816 3102 7138
- 3 . Pas s c ode : 7 2 7 2 9 4
- 4. Choose "download and run Zoom"
- 5. An executable file will be download, please run the file

6. After the file has been installed, you will be ask to enter your "email" and your " na m e "

7. You will now join the webinar, by default all attendees of the webinar are m u t ed.